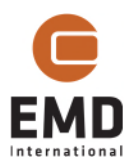

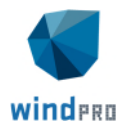

# **QUICK GUIDE – PARK-BERECHNUNG MIT MESOSKALEN-WINDDATEN**

## **Ziel:**

**Ziel ist, die erwartete Jahresenergieproduktion (Annual Energy Production, AEP) auf Basis von EMD-WRF Meso-Daten zu berechnen.** 

**PARK berechnet die Produktion in Zeitschritten (stündlich) und nutzt dabei die Tatsache, dass mit den EMD-WRF Meso-Daten zusätzlich das verwendete Mesoskalen-Terrain heruntergeladen wird. Diese Methode kann deshalb auch nur mit EMD-WRF Meso-Daten angewandt werden. Andere Mesoskalen-Daten müssen wie normale Messmasten gehandhabt werden.** 

# **Übersicht:**

- **1. Lizenz- und Software-Voraussetzungen**
- **2. Eingangsdaten für PARK/MESO**
- **3. Start der Berechnung**
- **4. Scaler-Einstellung**
- **5. Leistungskennlinien-Korrektur**
- **6. Ergebnisse in PARK/MESO**
- **7. Validierung der Ergebnisse**

#### 1. LIZENZ- UND SOFTWARE-VORAUSSETZUNGEN

- windPRO ab 3.0 mit den Modulen PARK, METEO, MODEL und MCP
- Zugang zu einer Zeitreihe der folgenden Typen:
	- o Vorberechnete EMD-WRF Meso Zeitreihen, z.B. EMD-WRF Europe+
	- o EMD-WRF Meso On-Demand Zeitreihe
- WAsP ab Version 11

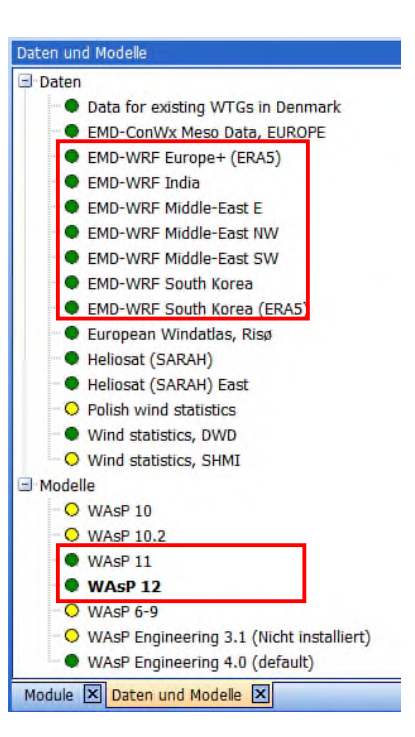

#### 2. EINGANGSDATEN FÜR PARK/MESO

Erzeugen Sie eines oder mehrere METEO-Objekte mit Mesoskalen-Daten:

- A) Für vorberechnete Datensätze, z.B. EMD-WRF Europe+: Erzeugen Sie ein METEO-Objekt Onlinedaten. Wählen Sie die Datenquelle und den zu ladenden Punkt. Es sollten mindestens 10 Jahre Daten geladen werden, in der Regel gilt: je mehr desto besser.
- B) Für EMD-WRF On-Demand Daten: Starten Sie in windPRO eine Berechnung des Typs **EMD-WRF Meso on-demand** (Gruppe **Cluster Services**) für eine beliebige Position auf der Welt. Wenn die Erzeugung der Zeitreihe(n) auf dem Cluster abgeschlossen ist ( $\rightarrow$ Email-Benachrichtigung) öffnen Sie die Berechnung erneut und laden Sie die Zeitreihe(n) herunter. Es werden automatisch METEO-Objekte erzeugt.

## **Quick Guide – PARK-Berechnung mit Mesoskalen-Winddaten**

Das Projekt sollte weiterhin enthalten:

- Eine oder mehrere zu berechnende WEA
- Ein Terraindaten mit mikroskaligen Terraindaten (Rauigkeit und Höhen). Es kann z.B. für STATGEN-Verwendung definiert sein, eine Windstatistik wird nicht benötigt.

## 3. START DER BERECHNUNG

Starten Sie das Modul PARK und wählen Sie die Berechnungsmethode rechts oben (Zeitreihe aus MESO-Daten):

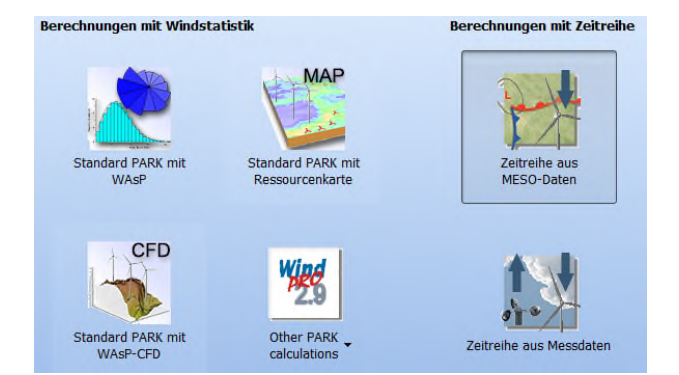

Auf dem **Optionen**-Register gibt es einige neue Einstellungen, die aber für eine erste Berechnung nicht von Bedeutung sind. In Abschnitt 4 werden einige davon erläutert.

Auch unter **Wake** gibt es neue Features, beschränken Sie sich in dieser Berechnung aber darauf, den Geländetyp unter **Einheitlich** zu wählen.

## 4. SCALER-EINSTELLUNGEN

Der Scaler ist das Herzstück der Zeitreihen-Energieberechnung. Er berechnet Windgeschwindigkeit und -Richtung für jede Stunde an jeder WEA-Position. Dafür werden die Mesoskalen-Daten unter Berücksichtigung sowohl des Meso-Terrains als auch des Mikroskaligen Terrains modelliert, wobei Transferfunktionen von der Position der Meso-Daten zu jeder WEA-Position/Nabenhöhe berechnet werden.

Auf dem Register **Scaler** können mehrere Meso-METEO-Objekte ausgwählt werden (in der Regel sollte eines ausreichen), außerdem der Zeitraum für die Berechnung

und ggf. die Interpolations-Methode für mehrere Meso-METEO-Objekte.

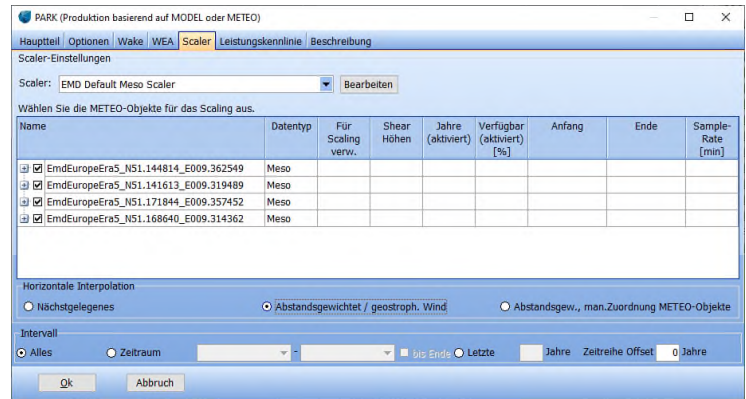

Der Knopf **Bearbeiten** öffnet die Scaler-Einstellungen:

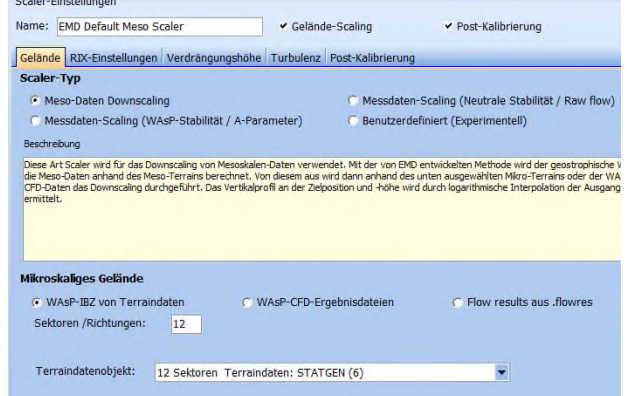

Hier wird definiert, welches Terraindatenobjekt das mikroskalige Terrain enthält und es können erweiterte Features wie Verdrängungshöhen und RIX-Korrekturen ausgewählt werden.

Das Register **Post-Kalibrierung** ist aufgrund der spezifischen Eigenschaften von Mesoskalen-Modellen von großer Bedeutung. Diese geben selten das korrekte absolute Energieniveau wieder, sondern es muss – abhängig von der Region – mit systematischen Fehlern bis zu rund 20% gerechnet werden. Es ist deshalb essenziell, über eine lokale Validierungsmöglichkeit (Messmast oder WEA-Erträge) zu verfügen, um den richtigen Faktor für eine Post-Kalibrierung zu ermitteln.

Um den geeigneten Post-Kalibrierungs-Faktor zu finden, bieten sich in WindPRO zwei Werkzeuge an, der METEO-Analyzer und das Modul PERFORMANCE CHECK. Mit deren Hilfe kann nicht nur der Skalierungsfaktor gefunden werden, sondern es können auch Richtungsfehler entdeckt werden und die Post-Kalibrierung damit sehr präzise gemacht werden. Mit

## **Quick Guide – PARK-Berechnung mit Mesoskalen-Winddaten**

einer guten Post-Kalibrierung kann die Unsicherheit einer Berechnung in eine sehr positive Richtung (<10%) beeinflusst werden.

Im Wiki finden Sie weitere Informationen zur Post-Kalibrierung.

#### 5. LEISTUNGSKENNLINIEN-KORREKTUR

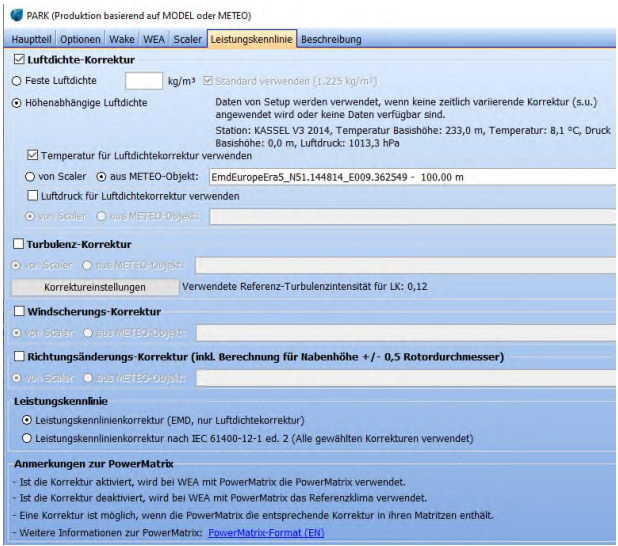

Eine Berechnung auf Basis einer Zeitreihe erlaubt es, die Leistungskennlinie an die Bedingungen jedes spezifischen Zeitpunkts der Zeitreihe anzupassen. Die Luftdichtekorrektur auf Basis der Temperatur spielt dabei die wichtigste Rolle. Variationen des Drucks haben einen kleineren Einfluss, können aber, wenn die Meso-Daten ein Drucksignal enthalten, ebenfalls berücksichtigt werden.

Mit den weiteren Korrekturoptionen für die Leistungskennlinie ist es möglich, tatsächlichen stündlichen Produktionsdaten sehr nahe zu kommen. Dies ist insbesondere bei PERFORMANCE CHECK-Berechnungen von Bedeutung, mit denen auch geringfügige Unterschiede zwischen erwarteter und berechneter Produktion noch aufgespürt werden können.

Starten Sie die Berechnung mit **OK**.

#### 6. ERGEBNISSE IN PARK/MESO

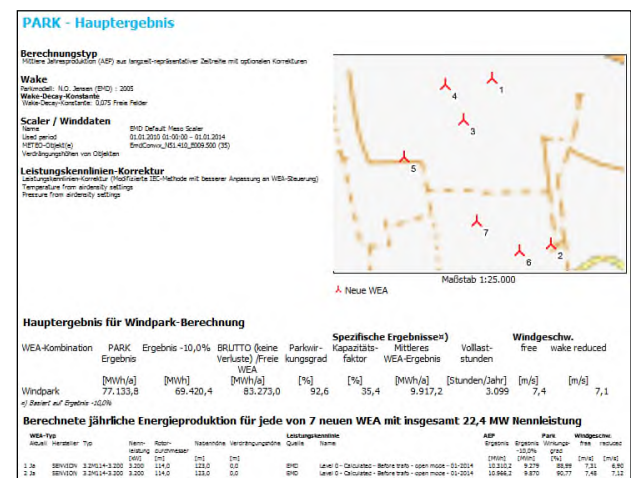

Das **Hauptergebnis** dokumentiert die Berechnungsvoraussetzungen und gibt die erwartete Jahresproduktion als Mittel der Berechnungsperiode aus. Als zusätzliche Kennzahl wird die Wake-reduzierte Windgeschwindigkeit für jede WEA angegeben.

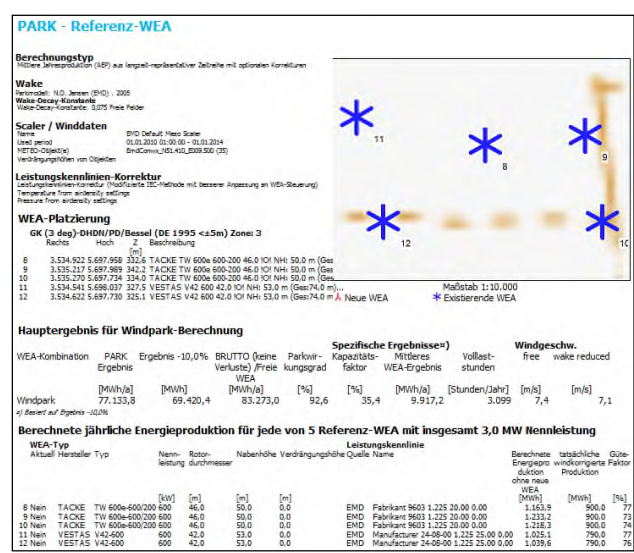

Wenn Referenz-WEA existieren und für diese die tatsächliche Produktion angegeben wurde (als Eigenschaft des Existierende-WEA-Objekts, Register PARK), zeigt der Bericht **Referenz-WEA** das Verhältnis zwischen der dort angegebenen und der berechneten Produktion (Güte-Faktor). Daran kann abgelesen werden, ob das Modell korrekt kalibriert ist.

Beachten Sie, dass beides im Regelfall Langzeit-Produktionen sind. Wenn die Produktion eines spezifischen Zeitraums verglichen werden soll, muss entweder PERFORMANCE CHECK verwendet werden,

#### **Quick Guide – PARK-Berechnung mit Mesoskalen-Winddaten**

oder im Existierende-WEA-Objekt darf als Referenzproduktion kein Langzeitmittel der Produktion angegeben werden, sondern die Produktion des entsprechenden Zeitraums. In der PARK-Berechnung muss dann auf dem Register **Optionen** ausgewählt werden, dass die **Produktion für eine spezifsche Periode** berechnet werden soll.

#### 7. VALIDIERUNG DER ERGEBNISSE

Berechnungen auf Basis von Mesoskalen-Zeitreihen bieten weit bessere Validierungsmöglichkeiten als Berechnungen auf Basis von Weibull-Verteilungen.

Via Rechtsklick auf eine Berechnungsüberschrift  $\rightarrow$ **Ergebnis-in-Datei** können die Produktionszeitreihen für die berechneten WEA ausgegeben werden. Standardmäßig werden diese Zeitreihen monatlich aggregiert (Einstellung in **PARK Optionen Aggregierung**).

Je nach Verfügbarkeit von regionalen Daten zur Validierung sind damit unterschiedliche Analysen möglich.

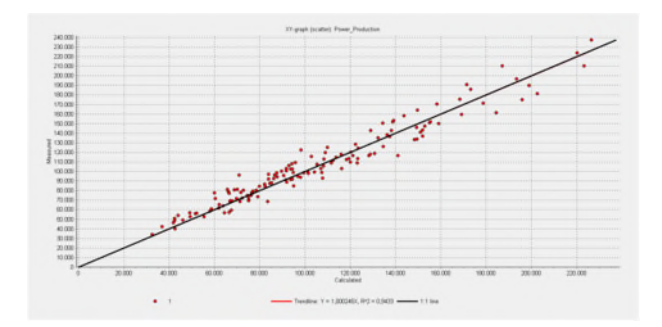

Die Grafik oben zeigt einen Vergleich monatlicher gemessener und berechneter Produktionen mit einem Bestimmtheitsmaß R² von 0,94; die Grafik unten zeigt gemessene Daten im Vergleich zu einem Windindex:

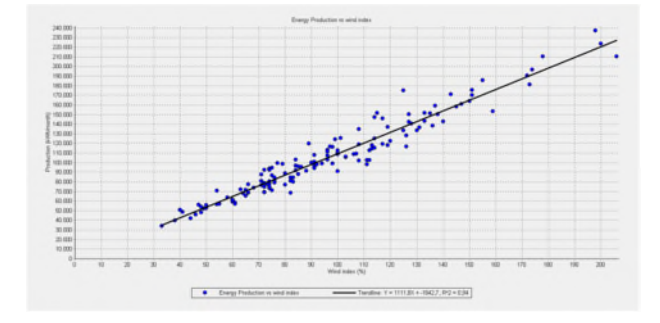

Das Bestimmtheitsmaß ist ebenfalls 0,94.

Obwohl in diesem Fall das Bestimmtheitsmaß identisch ist, vermeidet die Arbeit mit Meso-Zeitreihen einige der Nachteile, die die Arbeit mit Windindices hat. Windindices reagieren unterschiedlich auf unterschiedliche Nabenhöhen und WEA-Technologien (Schwachwind/Starkwind) und vernachlässigen lokale Windrichtungs-Spezifika. Ein Windindex mittelt eine große Region und eine große Anzahl unterschiedlicher WEA, wogegen Mesoskalen-Berechnungen spezifisch für ein Projekt erstellt werden. So ist eine präzisere Kalibration möglich, selbst wenn ein kürzerer Datenzeitraum vorliegt.

Der Ablauf im Überblick:

- Berechnen Sie ein Referenzprojekt mit bekannten Erträgen und zeitgleichen Meso-Daten
- Passen Sie die Post-Kalibrierung so an, dass die Berechnung die tatsächlichen Erträge erbringt
- Berechnen Sie ein benachbartes neues Projekt mit Langzeit-Meso-Daten und der Post-Kalibrierung, die im zweiten Schritt gefunden wurde.